# **Redmine - Defect #11854**

# **Problems with thumbnails**

2012-09-17 15:14 - Luis Serrano Aranda

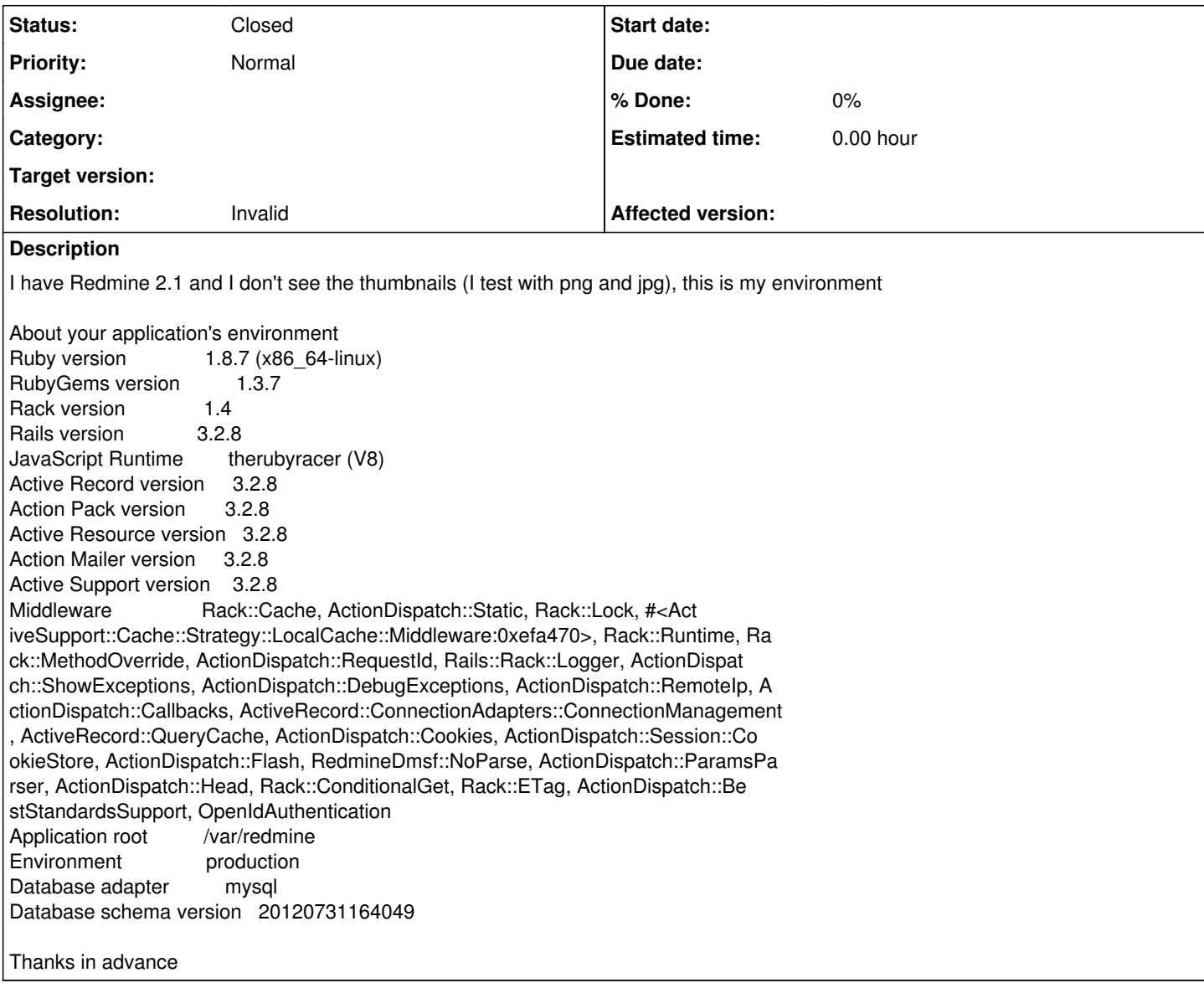

## **History**

**#1 - 2012-09-17 16:48 - Etienne Massip**

What did you write? Did you try with an underscore in place of the space?

# **#2 - 2012-09-17 17:08 - Luis Serrano Aranda**

*- File Sin\_titulo.png added*

The same problem with \_

# **#3 - 2012-09-17 17:13 - Etienne Massip**

 $-150$ 

Seems to work here with:

{{thumbnail(Sin\_titulo.png, size=150, title=Thumbnail)}}

If you're talking about automatically displayed thumbmails, you have to check Display attachment thumbnails settings in Administration to activate it.

### **#4 - 2012-09-17 19:48 - Jean-Philippe Lang**

Make sure that convert (from imagemagick) is available on your system.

#### **#5 - 2012-09-18 08:10 - Luis Serrano Aranda**

I write 150 and not work (the same result), the option Display attachment thumbnails is checked and I have RMagick installed.

#### **#6 - 2012-09-18 09:39 - Etienne Massip**

Luis Serrano Aranda wrote:

I write 150 and not work (the same result), the option Display attachment thumbnails is checked and I have RMagick installed.

As said JPL, make sure that the convert command is accessible in the path to the user running the application.

### **#7 - 2012-09-18 10:39 - Luis Serrano Aranda**

Thanks Etienne but, what is the process to know if the convert command is accessible in the path to the user running the application.

### **#8 - 2012-09-18 13:34 - Antoine de pierrefeu**

I had the same issue on a turnkey VM and I solved the problem changing /var/www/railsapp/tmp/thumbnails rights for the user running the application

#### **#9 - 2012-09-18 15:31 - Etienne Massip**

Luis Serrano Aranda wrote:

Thanks Etienne but, what is the process to know if the convert command is accessible in the path to the user running the application.

You can [su](http://linux.die.net/man/1/su) either a [which convert](http://linux.die.net/man/1/which) or a convert -version with this user login.

#### **#10 - 2012-09-19 02:08 - Luis Serrano Aranda**

Still not working, my default folder for attachments is redmine/files and with firebug in the thumbnail look in the folder redmine/atachments/thumbnail I changed the default folder for atachments to redmine/atachments and create inside the folder thumbnail, configure the acces and the thumbnail fails...

#### **#11 - 2012-09-19 02:12 - Luis Serrano Aranda**

It is necessary modify the configuration.yml file (this line)

- 1. Absolute path (e.g. /usr/bin/convert, c:/im/convert.exe) to
- 2. the ImageMagick's `convert` binary. Used to generate attachment thumbnails.
- #imagemagick\_convert\_command:

## **#12 - 2012-09-19 02:22 - Luis Serrano Aranda**

Ups I needed to install the library

sudo apt-get install imagemagick

#### **#13 - 2012-09-19 09:43 - Etienne Massip**

- *Status changed from New to Closed*
- *Resolution set to Invalid*

### **#14 - 2013-02-13 15:35 - Anthony Cartmell**

FWIW I had this problem too, and the fix for me was that proposed by Antoine: I had to make tmp/thumbnails writeable by the application.

#### **#15 - 2014-01-13 12:09 - Pierre de LESPINAY**

Redmine was telling me that ImageMagick was installed but I also had to install it with

```
$ sudo apt-get install imagemagick
[...]
The following NEW packages will be automatically installed:
   hicolor-icon-theme imagemagick libnetpbm10 netpbm
[...]
```
### It works now

# **#16 - 2014-08-12 15:05 - Pierre Pretorius**

Same here, Redmine was saying imagemagick is available but it wasn't.

# **#17 - 2015-12-27 20:23 - Alex Kalinin**

I did this:

hedin@rbdev:~\$ sudo aptitude install imagemagick hedin@rbdev:~\$ sudo /etc/init.d/apache2 restart

It works.

# **Files**

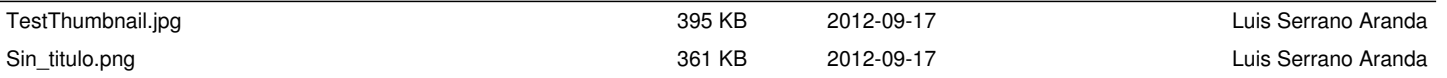